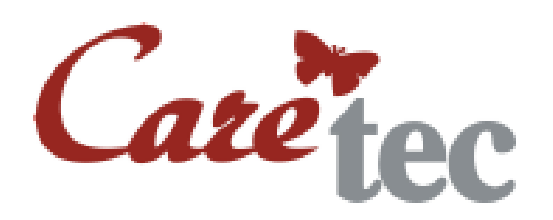

# Bedienungsanleitung **\_\_\_\_\_\_\_\_\_\_\_\_\_\_\_\_\_\_\_\_\_\_\_\_\_\_\_\_\_\_\_\_\_\_\_\_\_\_\_\_\_\_\_\_\_\_\_\_\_\_\_\_\_\_\_\_\_\_\_\_\_\_\_\_\_\_\_\_\_\_\_\_\_\_\_\_\_\_\_\_\_\_\_\_\_\_\_\_\_\_\_**

# **Platon**

# sprechender wissenschaftlicher Taschenrechner

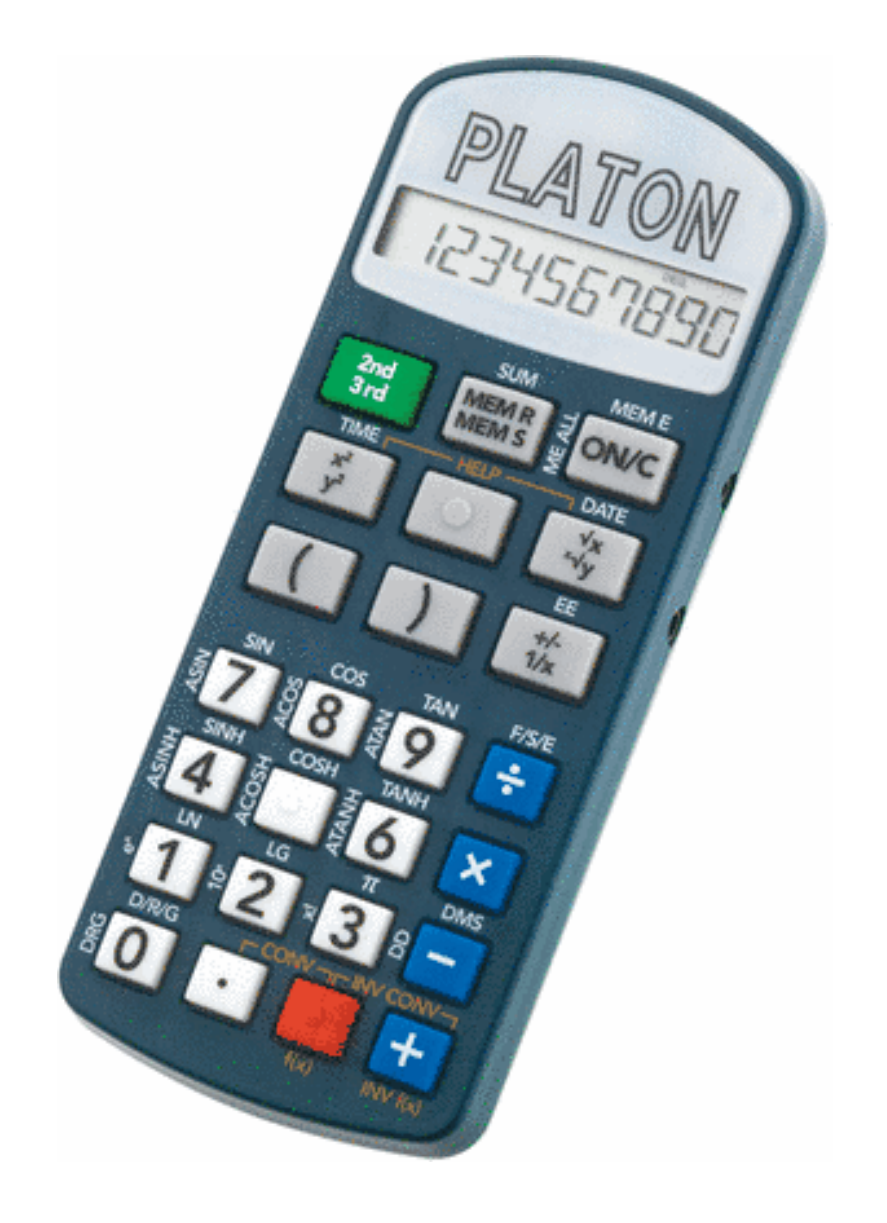

# **Inhaltsverzeichnis**

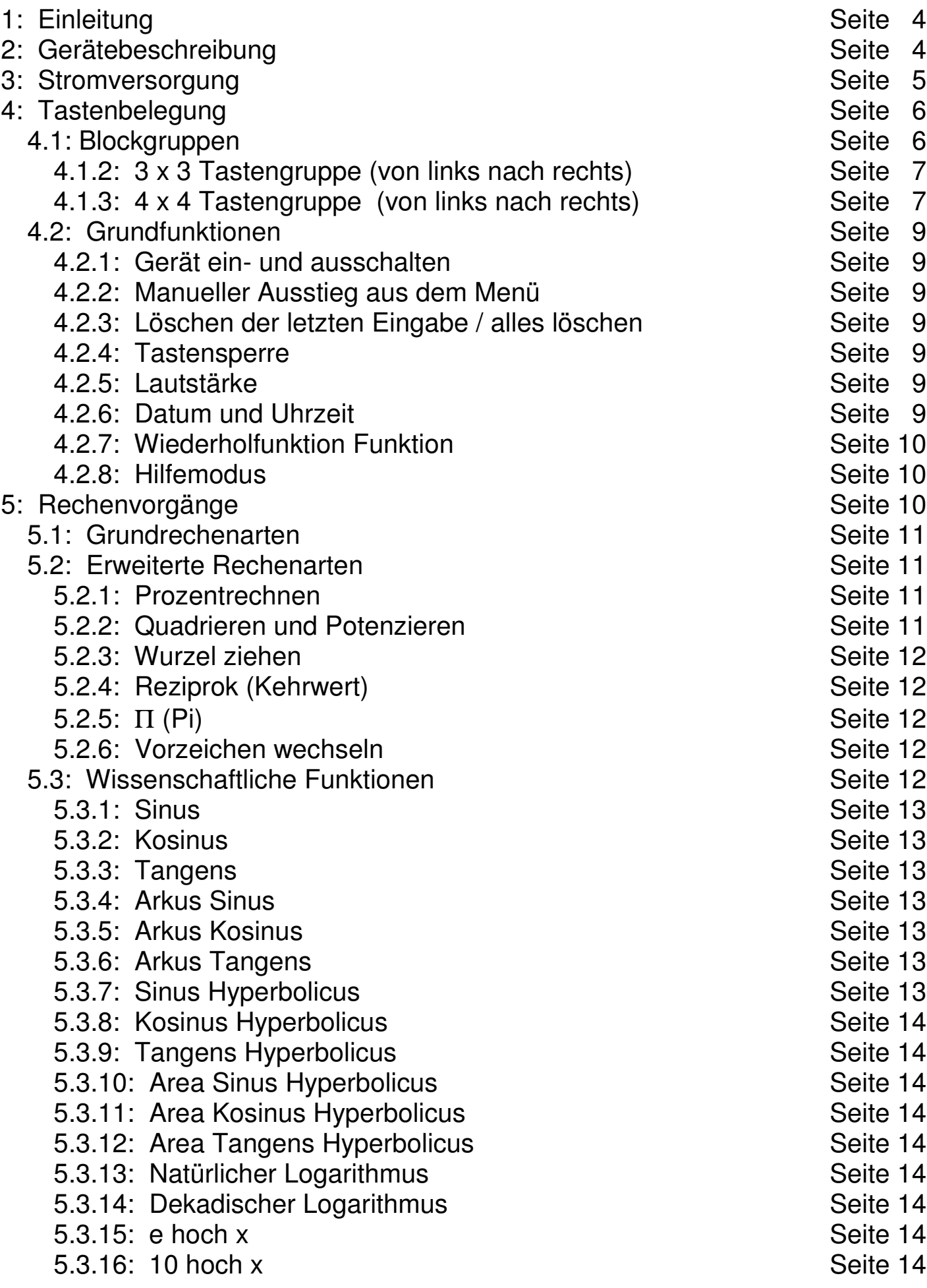

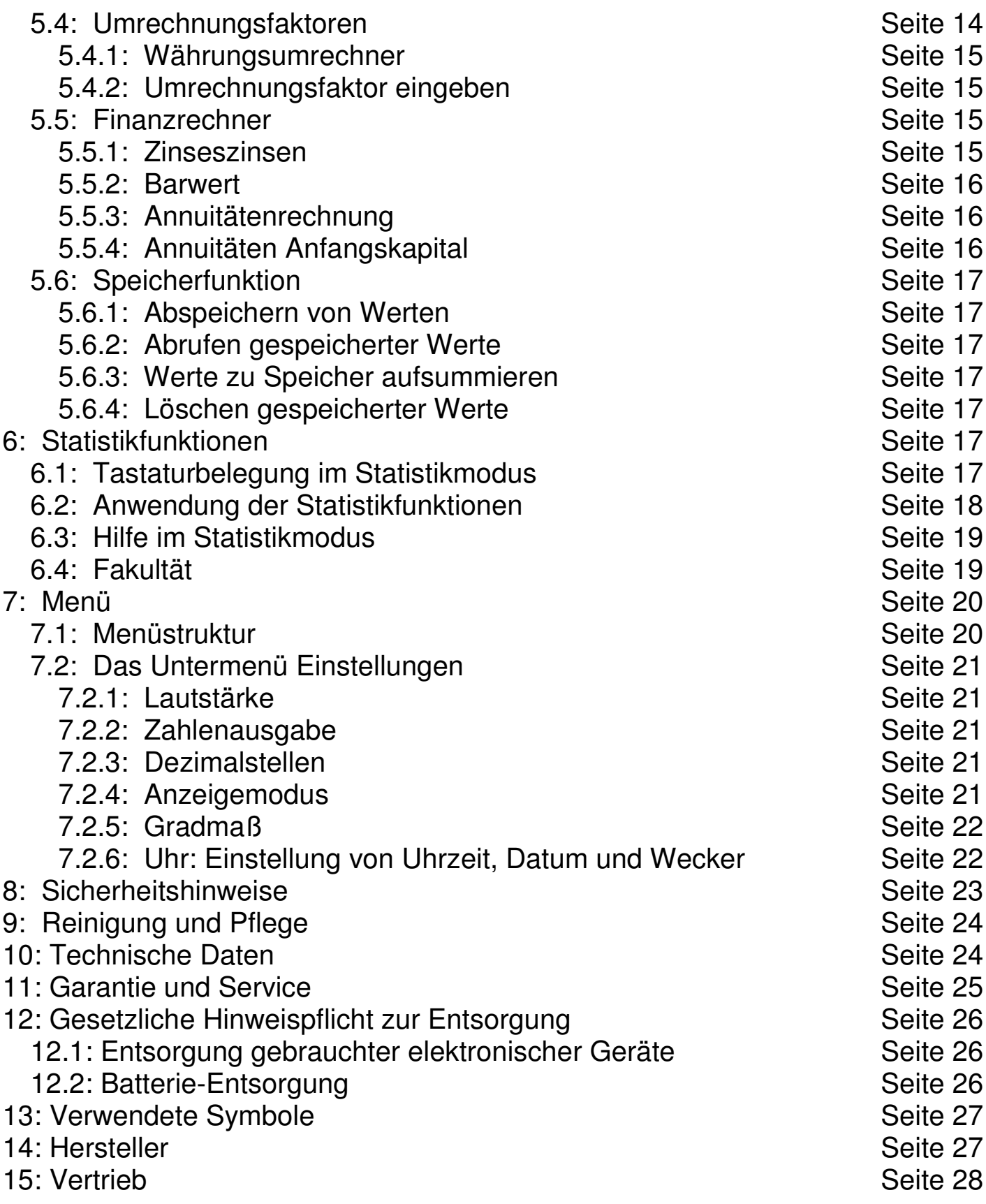

# **1: Einleitung**

Im Namen des Firmenverbundes CareTec Marland bedanken wir uns für den Kauf dieses Produktes. Nähere Informationen über unsere Firmengruppe erhalten Sie am Ende dieser Bedienungsanleitung

Der Platon ist ein handlicher, sprechender Taschenrechner, der nicht nur alle Grundrechenarten, sondern auch noch viele wissenschaftliche und weitere Funktionen in einem Gerät vereint.

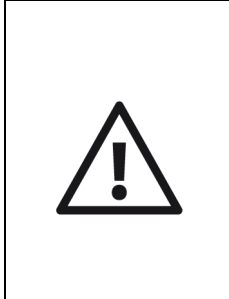

**Achtung:** Platon darf nicht in Betrieb genommen werden, bevor Sie sich mit der Bedienungsanleitung vertraut gemacht haben! Bewahren Sie die Anleitung für späteres Nachlesen auf und geben Sie diese bei Bedarf zusammen mit dem Gerät weiter. Für blinde und sehbehinderte Anwender ist eine Bedienungsanleitung auf CD erhältlich.

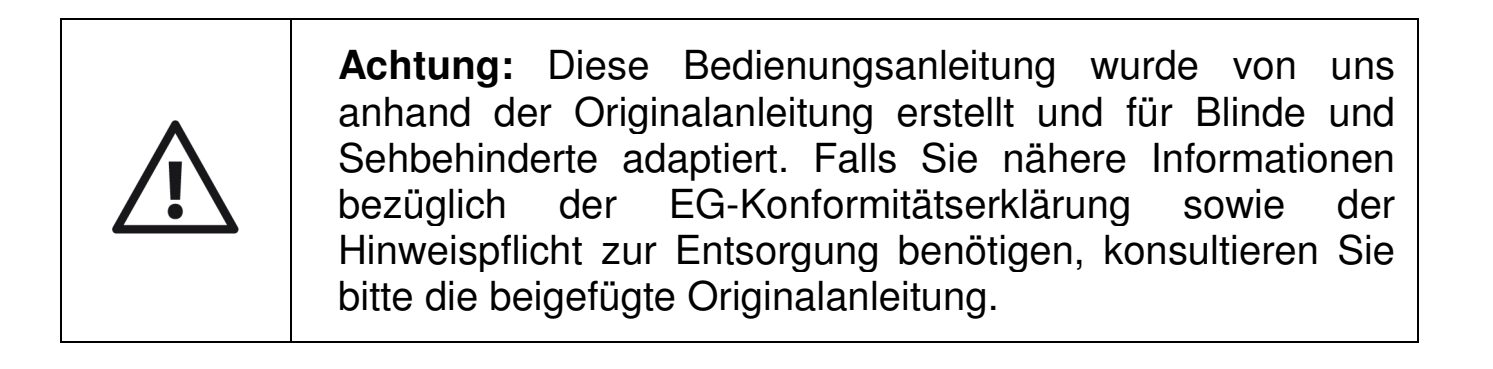

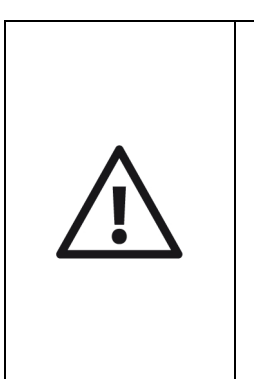

**Achtung:** Eine Rückgabe des Gerätes ist nur innerhalb der Probezeit möglich und muss vollständig, sauber und in der Originalverpackung erfolgen. Allfällig benutzte und/oder aus einer fixen Verpackung gelöste Teile (z.B. Etiketten, Messstreifen, ... etc.) werden anteilig in Rechnung gestellt. Ebenso eine allfällig notwendige Reinigung des Gerätes oder seiner Teile.

# **2: Gerätebeschreibung**

Die Form Platons ist länglich, sehr flach und am oberen Ende stärker abgerundet. Legen Sie das Gerät so vor sich hin, dass die abgerundete Seite mit dem fühlbaren Display von Ihnen weg zeigt.

# **Oberseite**

Hier befinden sich alle Tasten. Sie sind in 2 Gruppen angeordnet (obere und untere Tastengruppe, siehe auch Kapitel 4. Tastenbelegung).

#### **Linke und rechte Seite**

Auf der linken Seite des Gerätes befindet sich die Buchse für das Netzteil. Auf der rechten Seite sind zwei runde Buchsen angebracht. Die näher gelegene, größere Buchse ist für den Gebrauch eines Ohrhörers, die kleinere Buchse dient als Serviceanschluss für unsere Techniker.

#### **Unterseite**

Auf der Unterseite des Gerätes befinden sich vier Gummifüßchen für rutschsicheren Halt, sowie das Batteriefach und die Lautsprecheröffnung.

# **3: Stromversorgung**

# **Batteriebetrieb**

Platon benötigt für den Batteriebetrieb 2 x 1,5V AAA Mikro-Batterien (aufladbare Batterien können ebenfalls verwendet werden). Um Batterien einzulegen, drehen Sie Platon um und legen Sie ihn so vor sich hin, dass die stärker abgerundete Seite nach rechts zeigt. Zwischen den weiter rechts gelegenen beiden Gummifüßchen befindet sich eine leichte Vertiefung mit dem Schnappverschluss für das Batteriefach. Drücken Sie mit dem Fingernagel den Schnappverschluss nach rechts, also in Richtung abgerundete Geräteseite, und klappen Sie den Deckel auf (er lässt sich nicht vollständig abnehmen).

Achten Sie beim Einlegen der Batterien auf die korrekte Polung: der flache Minuspol der Batterien muss jeweils zur spürbaren Feder im Batteriefach zeigen. Sobald die Batterien ordnungsgemäß eingelegt wurden, hören Sie eine Tonfolge zur Bestätigung. Schließen Sie den Batteriedeckel, bis er hörbar einrastet.

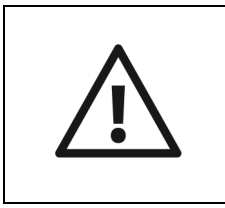

**Achtung:** Wechseln Sie umgehend die Batterien, sobald Ihr Platon die Meldung "Batterie schwach" ausgibt!

# **Netzbetrieb**

Platon ist auch für den Betrieb mit einem externen Netzteil vorgesehen. Das vom Hersteller bereitgestellte Netzteil verbindet die Buchse an der linken Seite des Gerätes mit der Steckdose. Die Batterien können beim Netzbetrieb im Gerät verbleiben.

# **4: Tastenbelegung**

Die Tasten lassen sich in zwei Gruppen einteilen: die untere und die obere Tastengruppe. Die untere Tastengruppe besteht aus 4 Reihen zu jeweils 4 quadratischen Tasten. Die obere Tastengruppe besteht aus 3 Reihen zu jeweils 3 größeren, rechteckigen Tasten. Die Tasten sind teilweise mehrfach belegt ("Tasten-Ebenen"). In der folgenden Auflistung gehen wir bei der Beschreibung von oben nach unten vor, d.h. die oberste Tastenreihe direkt unterhalb des Displays ist die oberste Reihe (1).

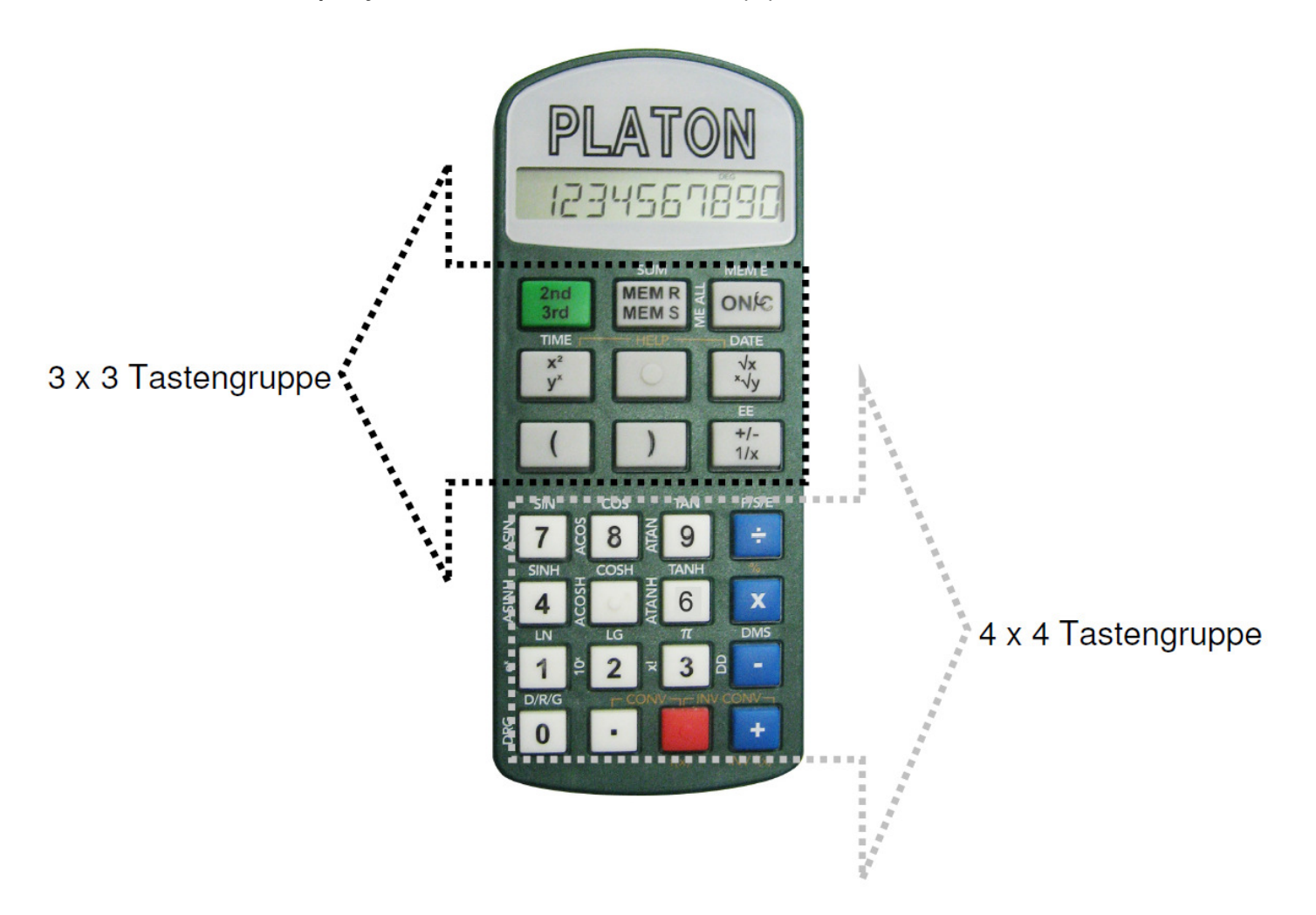

#### **4.1: Blockgruppen**

In der folgenden Auflistung gehen wir bei der Beschreibung Blockweise von links nach rechts, und in den einzelnen Gruppen von oben nach unten vor, d.h. die oberste Tastenreihe direkt unterhalb des Displays ist die Reihe 1. Für die Blockgruppen ist der Aufruf einer Funktion möglich durch:

einen kurzen Druck auf eine Taste einen langen Druck auf eine Taste einen Druck in Ebene 2 oder Ebene 3 auf eine Taste Um in Ebene 2, 3 oder zurück zur Basisebene zu wechseln, verwenden Sie die Shift-Taste (linke Taste in der Reihe 1 im 3 x 3 Block). Einmal kurz drücken aktiviert die zweite Tastenebene ("Shift 2"), einmal lang drücken aktiviert die dritte Tastenebene ("Shift 3"). Drücken Sie diese Umschalttaste mehrmals um nacheinander zwischen den 3 Ebenen umzuschalten. Die Basisebene wird durch ein kurzes Tonsignal angesagt

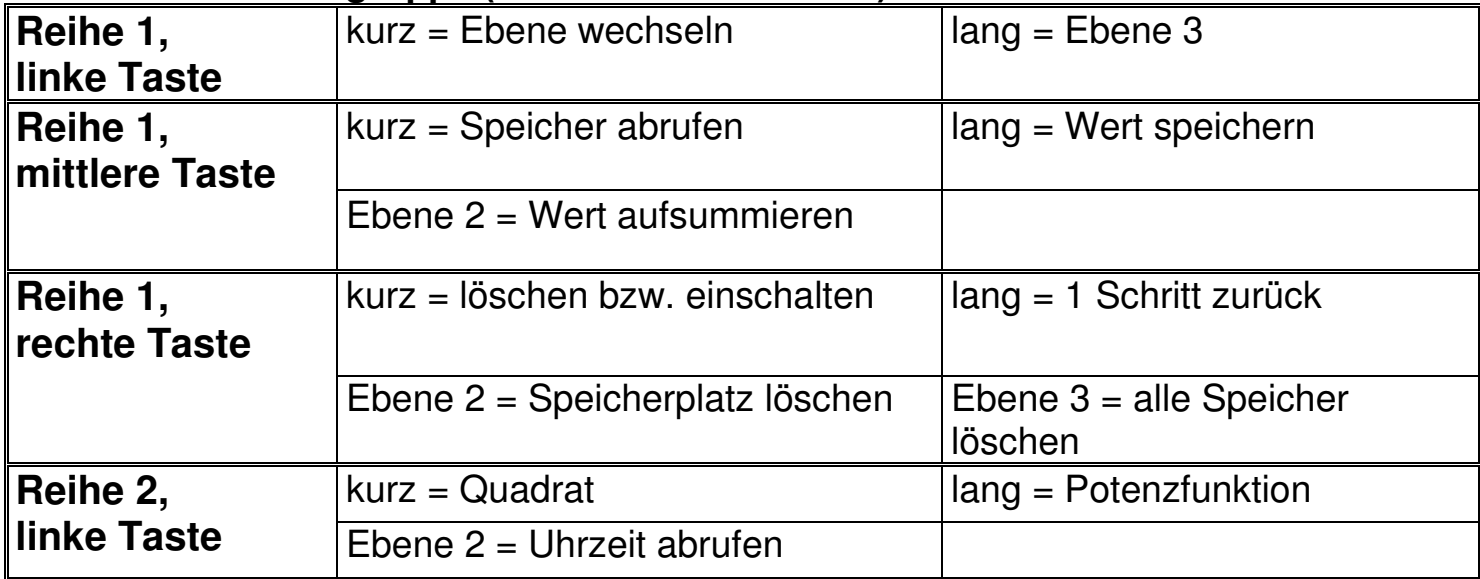

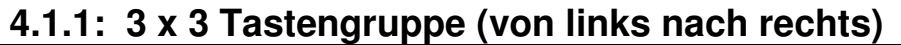

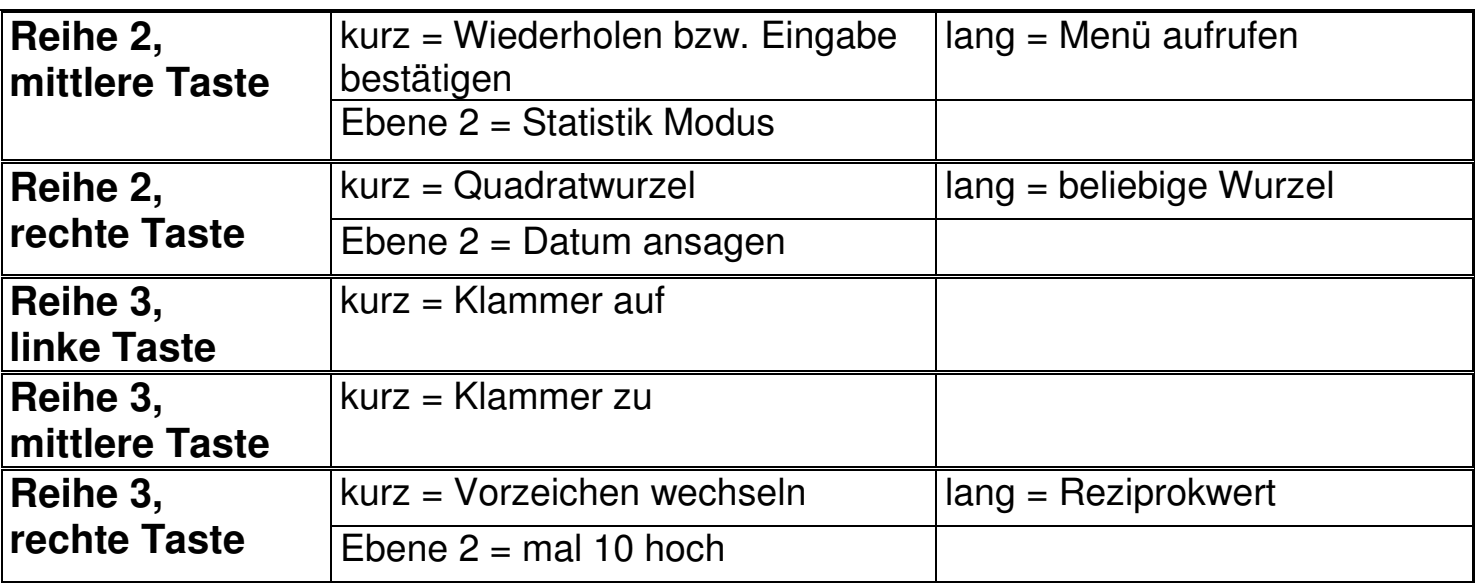

#### **4.1.2: 4 x 4 Tastengruppe (von links nach rechts)**

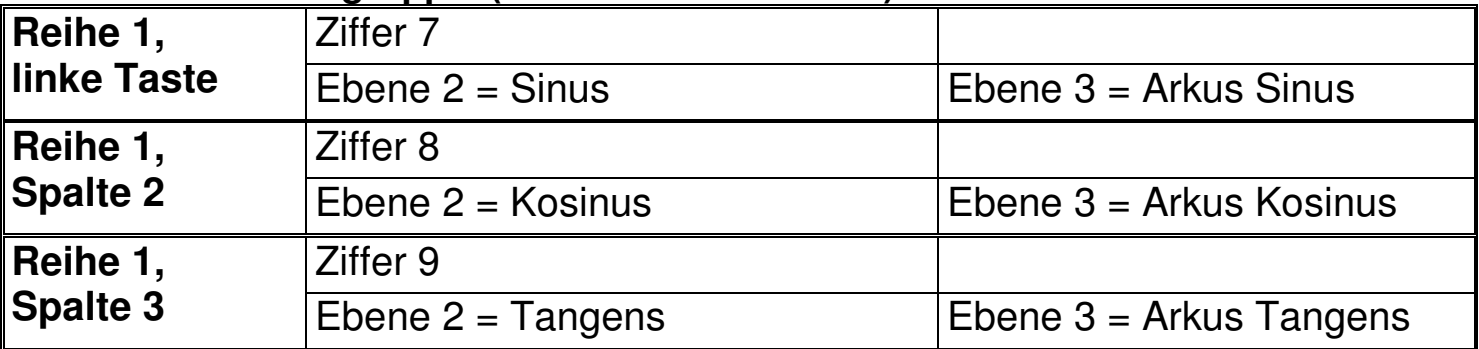

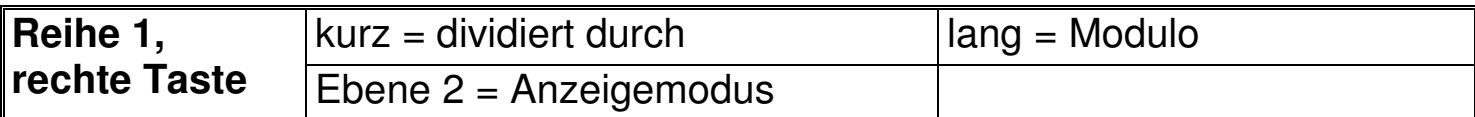

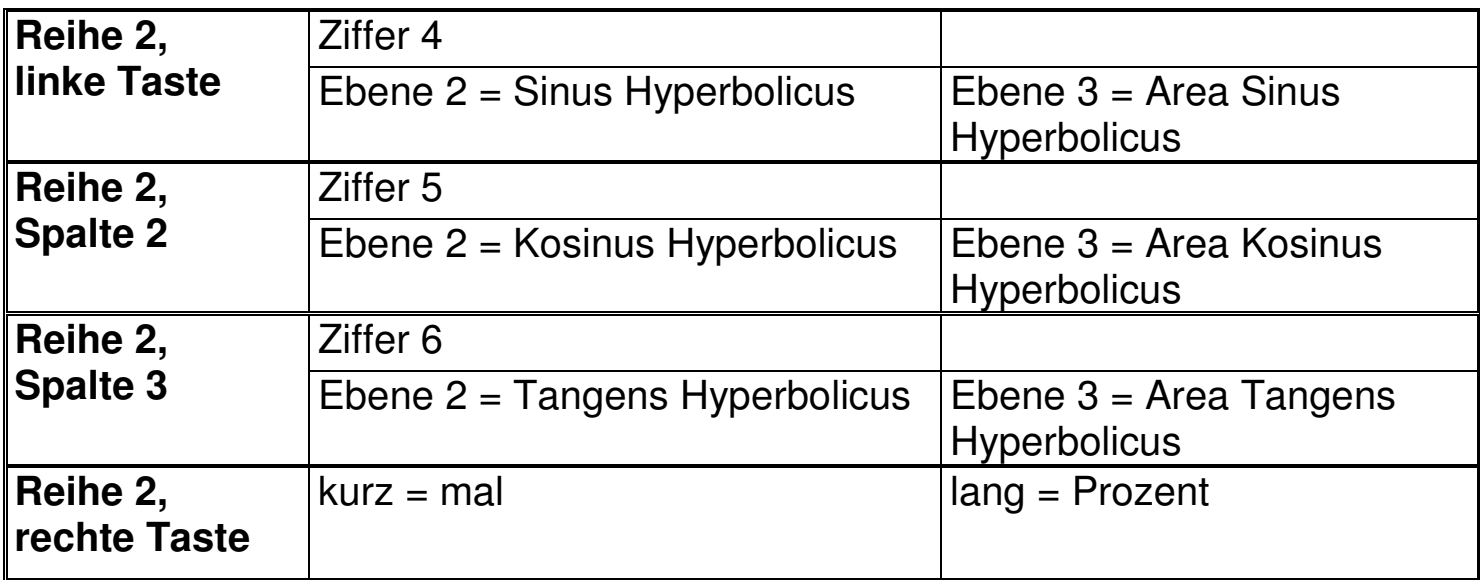

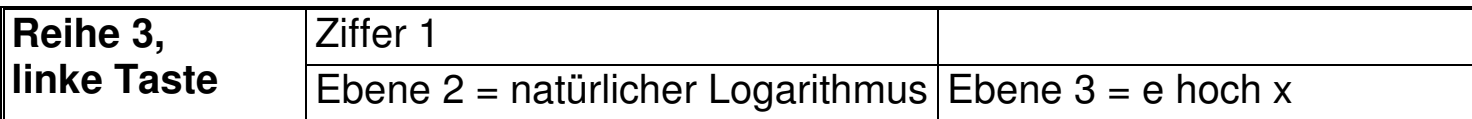

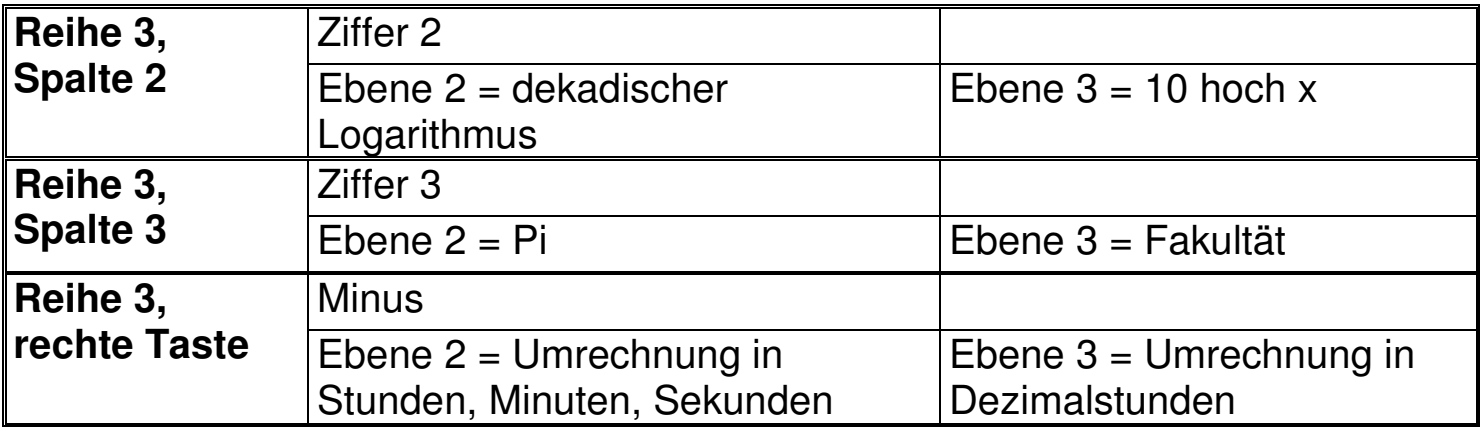

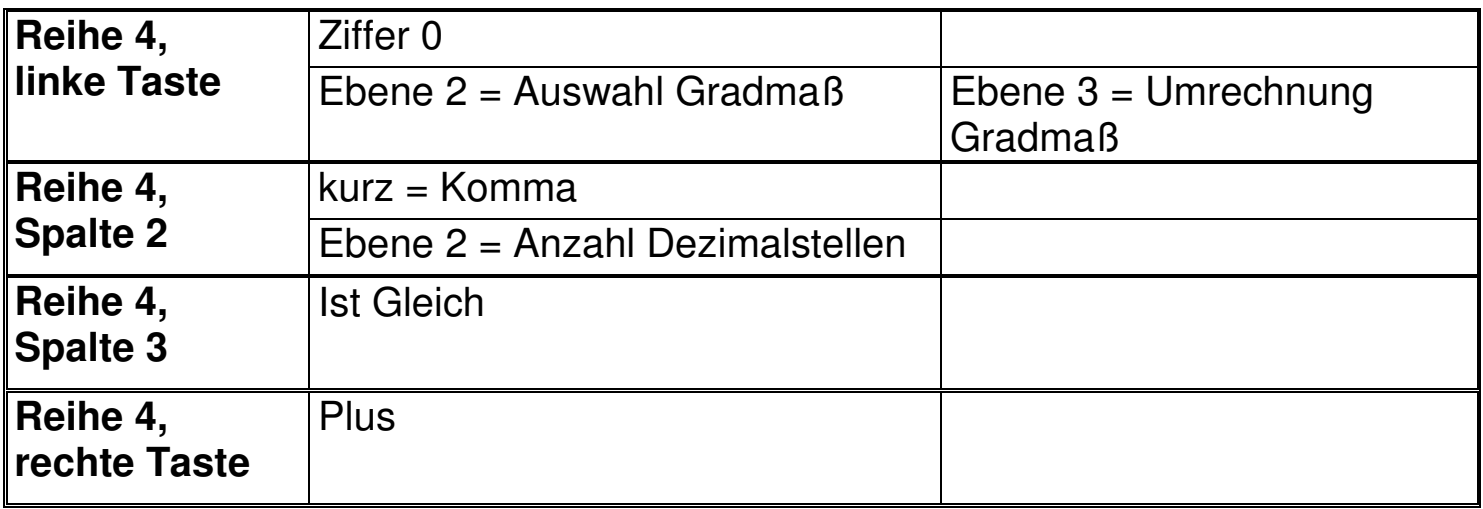

# **4.2: Grundfunktionen**

#### **4.2.1: Gerät ein- und ausschalten**

Um das Gerät einzuschalten drücken Sie kurz die Löschen Taste (im 3 x 3 Block rechts oben). Nach einiger Zeit (3 Minuten) ohne Tastendruck schaltet sich das Gerät automatisch ab bzw. in den stromsparenden Standby-Modus. Im Standby-Modus wird die aktuelle Uhrzeit angezeigt. Um manuell abzuschalten, drücken Sie alle drei Tasten der obersten Tastenreihe im 3 x 3 Block gleichzeitig und halten diese bis zum Ertönen des Signaltons gedrückt.

#### **4.2.2: Manueller Ausstieg aus dem Menü**

Als generelle Escape Funktion beim Menü drücken Sie einfach kurz die Löschen Taste (3 x 3 Block, Reihe 1, rechte Taste).

#### **4.2.3: Löschen der letzten Eingabe / alles löschen**

Falls Sie eine falsche Eingabe gemacht haben, können Sie den letzten Eingabewert durch langes Drücken der Löschen Taste (3 x 3 Block, Reihe 1, rechte Taste) löschen und die ganze letzte Rechnung oder Zahl durch kurzes drücken der Löschen Taste entfernen.

#### **4.2.4: Tastensperre**

Um die Tastensperre zu aktivieren bzw. deaktivieren, drücken Sie gleichzeitig die Zifferntaste 0 und die Plus Taste und halten Sie diese länger gedrückt (4 x 4 Block, Reihe 4, linke und rechte Taste).

#### **4.2.5: Lautstärke**

Bei den Versionen mit Sprachausgabe können Sie die Lautstärke durch betätigen der Zusatztaste in Reihe 2 erhöhen, und mit der Zusatztaste in Reihe 3 verringern. Zusätzliche Möglichkeiten zur Lautstärkeregelung sind im Einstellungsmenü oder im 3 x 3 Block gegeben durch kurzes drücken der linken Taste in Reihe 2 zusammen mit der mittleren Taste in Reihe 2 (die taktile "Menütaste", zum Lautstärke verringern); bzw. durch drücken der rechten Taste in Reihe 2 zusammen mit der Menütaste (Lautstärke erhöhen). Die eingestellte Lautstärkestufe wird angesagt.

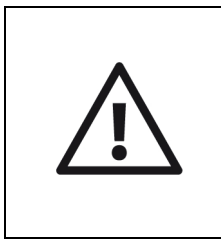

**Hinweis:** es gibt auch eine Lautstärkestufe 0, d.h. das Gerät kann lautlos geschaltet werden! Diese Einstellung kann auch durch Trennen des Gerätes von der Stromversorgung zurückgesetzt werden.

#### **4.2.6: Datum und Uhrzeit**

Der Platon hat eine eingebaute Uhr. Um die aktuelle Uhrzeit zu hören, drücken Sie bitte die Potenzierentaste in Ebene 2 (im 3 x 3 Block in Reihe 1 links oben und danach die linke Taste in Reihe 2), für das aktuelle Datum drücken Sie die Wurzeltaste in Ebene 2 (im 3 x 3 Block in Reihe 1 links oben und danach die

rechte Taste in Reihe 2). Uhrzeit und Datum sind auch im Standby des Gerätes abrufbar.

# **4.2.7: Wiederholfunktion**

Bei der Version mit Sprachausgabe können Sie während einer Rechenoperation durch betätigen der Zusatztaste in Reihe 4 oder durch einen kurzen Druck auf die Menütaste (3 x 3 Block, Reihe 2, mittlere Taste) die gesamte Eingabe ansagen lassen.

# **4.2.8: Hilfemodus**

Durch gleichzeitiges Drücken der Quadrieren- und Wurzeltaste (3 x 3 Block, Reihe 2 links und rechts) gelangen Sie in den Hilfe Modus. Hier wird Ihnen die Funktion der Taste, die Sie gerade gedrückt haben, in kurzen Worten erklärt. Durch wiederholtes Drücken können Sie den Hilfemodus wieder verlassen.

# **5: Rechenvorgänge**

Mit Platon können Sie alle Grundrechenarten ausführen und haben neben der Möglichkeit der Prozentrechnung, des Wurzelziehens und des Quadrierens auch noch Winkelfunktionen, Logarithmen (natürlicher und dekadischer Logarithmus) und hyperbolische Funktionen zu Verfügung.

Die Eingabe der Berechnungen ist zeilenorientiert, d.h. Sie tippen die gesamte Rechnung ein, drücken "Ist-Gleich", und die ganze Zeile wird ausgerechnet. Dabei werden die Rechenregeln ("mal vor plus" usw.) befolgt. Für komplizierte Rechnungen stehen auch Klammern zu Verfügung.

Der gesamte Eingabeprozess und das Rechenergebnis werden per Sprache ausgegeben. Wenn Sie das Ergebnis wiederholen möchten, drücken Sie nochmals die Ist-Gleich-Taste (7. Reihe, 3. Spalte). Wenn Sie sich bei der Eingabe einer Zahl vertippt haben, können Sie - mit einem langen Druck auf die Löschen Taste (1. Reihe, 3. Spalte) - die jeweils letzte Ziffer oder einen Operator löschen und korrigieren.

# **Zahlen können auf drei Arten dargestellt werden:**

- − **Dezimal Gleitkomma:** Das ist die Grundeinstellung. Zahlen werden als Dezimalzahlen dargestellt. Wenn der Anzeigebereich über- oder unterschritten wird, wird automatisch auf eine Darstellung mit 10er-Exponent umgeschaltet.
- − **Wissenschaftlich:** Unabhängig von der Größe der Zahl wird immer ein Exponent angezeigt
- − **Technisch:** Wie bei der wissenschaftlichen Darstellung wird immer ein Exponent angezeigt; der Exponent ist immer durch drei teilbar.

Zusätzlich kann die Anzahl der Dezimalstellen eingeschränkt werden. Die Anzeige wird auf die Anzahl der eingestellten Dezimalstellen gerundet. Das gilt in allen drei Darstellungsformen (Gleitkomma – wissenschaftlich -technisch).

# **5.1: Grundrechenarten**

Zu den Grundrechenarten zählen das Addieren (Plus), das Subtrahieren (Minus), das Multiplizieren (Mal) und das Dividieren (geteilt durch). Um eine dieser Grundrechnungen durchzuführen, geben Sie zuerst eine Zahl ein, drücken dann die gewünschte Rechenart (4 x 4 Block, Reihe 1 bis 4, jeweils die ganz rechte Taste), danach eine weitere Zahl und abschließend die "Ist Gleich" Taste (4 x 4 Block, Reihe 4, zweite Taste von rechts). Die "Ist Gleich" Taste ist mit einem taktilen Balken an der unteren Kante markiert.

Der Eingabeprozess und das Rechenergebnis werden per Sprache angesagt. Wenn Sie das Ergebnis wiederholen möchten, drücken Sie die "Ist Gleich" Taste noch einmal. Wenn Sie sich bei der Eingabe einer Zahl vertippt haben, können Sie, mit einem langen Druck auf die Löschen Taste (3 x 3 Block, Reihe 1, rechte Taste) die jeweils letzte Ziffer löschen und dann die richtige eingeben. So können auch die Eingaben ganzer Rechenoperationen schrittweise rückgängig gemacht werden.

# **5.2: Erweiterte Rechenarten**

Zu den erweiterten Rechenfunktionen des Platon gehören die Prozentrechnung, das Wurzelziehen und das Potenzieren.

# **5.2.1: Prozentrechnen**

Beim Prozentrechnen gibt es unterschiedliche Ansätze:

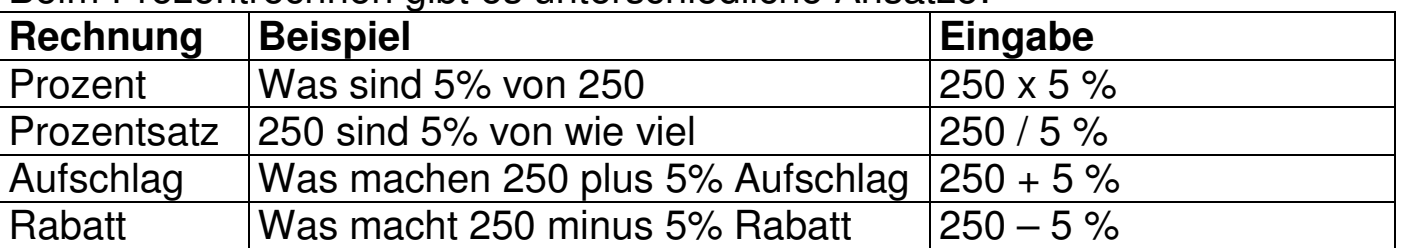

Um also auszurechnen wie viel 5% von 250 sind, geben Sie zuerst die Zahl 250 ein, drücken anschließend die Mal Taste (4 x 4 Block, Reihe 2, rechte Taste) dann die Ziffer 5 und schließen den Vorgang durch **langes** Drücken der Mal Taste (4 x 4 Block, Reihe 2, rechte Taste) ab. Der errechnete Wert wird ausgegeben.

#### **5.2.2: Quadrieren und Potenzieren**

Um eine Zahl zu quadrieren, geben Sie zuerst die Zahl ein, drücken Sie dann **kurz** die Quadrat Taste (3 x 3 Block, Reihe 2, linke Taste) und anschließend die "Ist Gleich" Taste.

Um eine Zahl zu potenzieren, geben Sie die Zahl ein, drücken Sie **lange** die Quadrat Taste (3 x 3 Block, Reihe 2, linke Taste) und geben Sie die gewünschte Hochzahl ein. Drücken Sie nun die "Ist Gleich" Taste und das Ergebnis wird ausgegeben.

**Beispiel:** Um 2 hoch 3 zu berechnen drücken Sie die Zifferntaste 2, dann lang die Quadrat Taste (3 x 3 Block, Reihe 2, linke Taste). Geben Sie nun den Exponenten 3 mit entsprechender Zifferntaste ein und schließen mit "Ist Gleich" ab. Das Ergebnis wird ausgegeben. Um die Zahl 2 zu quadrieren genügt ein kurzer Druck auf die Quadrat Taste. Nach betätigen von "Ist Gleich" wird das Ergebnis von 2 hoch 2 ausgegeben.

#### **5.2.3: Wurzel ziehen**

Um die Quadratwurzel einer Zahl zu ziehen geben Sie die Zahl ein, drücken Sie dann **kurz** die Wurzel Taste (3 x 3 Block, Reihe 2, rechte Taste) und anschließend die "Ist Gleich" Taste.

Um die beliebige Wurzel einer Zahl zu ziehen, geben Sie die Zahl ein, drücken Sie dann **lang** die Wurzel Taste (3 x 3 Block, Reihe 2, rechte Taste). Geben Sie nun den Wurzelexponenten ein und drücken anschließend die "Ist Gleich" Taste. Der Wurzelexponent muss keine ganze Zahl sein.

**Beispiel:** Um die dritte Wurzel aus 8 zu berechnen, drücken Sie die Zifferntaste 8 und danach lang die Wurzeltaste (3 x 3 Block, Reihe 2, rechte Taste). Drücken Sie nun die Zifferntaste 3 für die Wurzel dritter Ordnung und anschließend die "Ist Gleich" Taste. Das Ergebnis "2" wird ausgegeben. Um die Wurzel zweiter Ordnung aus 8 zu berechnen drücken Sie die Zifferntaste 8, dann kurz die Wurzeltaste und abschließend die "Ist Gleich" Taste. Die Quadratwurzel aus 8 wird ausgegeben.

#### **5.2.4: Reziprok (Kehrwert)**

Um den Kehrwert einer Zahl zu ermitteln, geben Sie die Zahl ein, drücken Sie dann **lange** die Vorzeichenwechsel Taste (3 x 3 Block, Reihe 3, rechte Taste) und anschließend die "Ist Gleich" Taste.

#### **5.2.5:** Π **(Pi)**

Um mit der Zahl Π (Pi) zu rechnen, drücken Sie in Ebene 2 die Zifferntaste 3 (im 3 x 3 Block Reihe 1 links und dann im 4 x 4 Block Reihe 3 Spalte 3).

#### **5.2.6: Vorzeichen wechseln**

Mit einem kurzen Druck auf die Vorzeichenwechsel Taste (3 x 3 Block, Reihe 3, rechts) negieren Sie die eingegebene Zahl.

#### **5.3: Wissenschaftliche Funktionen**

Platon stellt Ihnen als wissenschaftliche Funktionen Winkelfunktionen, Logarithmen und hyperbolische Funktionen, sowie deren Umkehrfunktionen zur Verfügung. Die wissenschaftlichen Funktionen wählen Sie mit den Zifferntasten im 4 x 4 Block in Ebene 2 oder Ebene 3 aus.

Um in Ebene 2, 3 oder zurück zur Basisebene zu wechseln, verwenden Sie die Shift-Taste (linke Taste in Reihe 1 im 3 x 3 Block). Einmal kurz drücken aktiviert die zweite Tastenebene ("Shift 2"), einmal lang drücken aktiviert die dritte Tastenebene ("Shift 3"). Drücken Sie diese Umschalttaste mehrmals um nacheinander zwischen den 3 Ebenen umzuschalten. Die Basisebene wird durch ein kurzes Tonsignal angesagt.

Um mit einer wissenschaftlichen Funktion zu rechnen geben Sie zunächst eine Zahl ein und wählen danach die Funktion.

**Beispiel:** Berechnung von Kosinus(0). Geben Sie die Zahl 0 auf den Zifferntasten ein. Wählen Sie die Funktion für Kosinus. Nach drücken der "Ist Gleich" Taste erhalten Sie das Ergebnis "1".

Abkürzungen der wissenschaftlichen Funktionen sind oberhalb der Tasten auf das Gehäuse des Platon aufgedruckt, wobei Funktionen die in Ebene 3 aufgerufen werden kursiv gedruckt sind. Für blinde und sehschwache Personen folgt eine Auflistung der Funktionen mit der jeweiligen Tastenbelegung:

#### **5.3.1: Sinus**

Ebene 2, Reihe 1, linke Taste im 4 x 4 Block bzw. Zifferntaste 7 in Ebene 2

#### **5.3.2: Kosinus**

Ebene 2, Reihe 1, Spalte 2 im 4 x 4 Block bzw. Zifferntaste 8 in Ebene 2 **5.3.3: Tangens**  Ebene 2, Reihe 1, Spalte 3 im 4 x 4 Block bzw. Zifferntaste 9 in Ebene 2

#### **5.3.4: Arkus Sinus**

Ebene 3, Reihe 1, linke Taste im 4 x 4 Block bzw. Zifferntaste 7 in Ebene 3

#### **5.3.5: Arkus Kosinus**

Ebene 3, Reihe 1, Spalte 2 im 4 x 4 Block bzw. Zifferntaste 8 in Ebene 3

#### **5.3.6: Arkus Tangens**

Ebene 3, Reihe 1, Spalte 3 im 4 x 4 Block bzw. Zifferntaste 9 in Ebene 3

# **5.3.7: Sinus Hyperbolicus**

Ebene 2, Reihe 2, linke Taste im 4 x 4 Block bzw. Zifferntaste 4 in Ebene 2

#### **5.3.8: Kosinus Hyperbolicus**

Ebene 2, Reihe 2, Spalte 2 im 4 x 4 Block bzw. Zifferntaste 5 in Ebene 2

#### **5.3.9: Tangens Hyperbolicus**

Ebene 2, Reihe 2, Spalte 3 im 4 x 4 Block bzw. Zifferntaste 6 in Ebene 2

#### **5.3.10: Area Sinus Hyperbolicus**

Ebene 3, Reihe 2, linke Taste im 4 x 4 Block bzw. Zifferntaste 4 in Ebene 3

#### **5.3.11: Area Kosinus Hyperbolicus**

Ebene 3, Reihe 2, Spalte 2 im 4 x 4 Block bzw. Zifferntaste 5 in Ebene 3

#### **5.3.12: Area Tangens Hyperbolicus**

Ebene 3, Reihe 2, Spalte 3 im 4 x 4 Block bzw. Zifferntaste 6 in Ebene 3

#### **5.3.13: Natürlicher Logarithmus**

Ebene 2, Reihe 3, linke Taste im 4 x 4 Block bzw. Zifferntaste 1 in Ebene 2

#### **5.3.14: Dekadischer Logarithmus**

Ebene 2, Reihe 3, Spalte 2 im 4 x 4 Block bzw. Zifferntaste 2 in Ebene 2

#### **5.3.15: e hoch x**

Ebene 3, Reihe 3, linke Taste im 4 x 4 Block bzw. Zifferntaste 1 in Ebene 3

#### **5.3.16: 10 hoch x**

Ebene 3, Reihe 3, Spalte 2 im 4 x 4 Block bzw. Zifferntaste 2 in Ebene 3

#### **5.4: Umrechnungsfaktoren**

Im Modus "Umrechnungsfaktor" können Sie schnell und einfach, anhand vorgegebener Umrechnungsfaktoren feststellen wie viel Pfunde z.B. 1 kg hat.

Drücken Sie lange die Menütaste (3 x 3 Block, Reihe 2, mittlere Taste) und wählen Sie den Menüpunkt "Umrechnungen" mit kurzem Druck der rechten oder linken Taste dieser Blockreihe und nachfolgendem langen Druck auf die Menütaste. Mit kurzem Druck der rechten oder linken Taste derselben

Blockreihe können Sie nun auswählen, was Sie umrechnen möchten. Sie haben folgende Umrechnungseinheiten zur Auswahl: Währung (von EURO auf US-Dollar), Temperatur (von °C auf °F), Volumen (von Liter auf Gallonen), Länge (von km auf Meilen), Gewicht (von Kilo auf Pfund) und Benutzerfaktor (individueller Wert einstellbar). Bestätigen Sie die Wahl mit kurzem Druck der taktilen Menütaste und Sie erhalten als Bestätigung den Umrechnungsfaktor angesagt. Nun können Sie eine beliebige Zahl eingeben und diesen Wert umrechnen. Drücken Sie gleichzeitig die Komma- und die "Ist Gleich" Taste (4 x 4 Block, Reihe 4, die beiden mittleren Tasten). Wenn Sie wieder zurück rechnen möchten, drücken Sie gleichzeitig die "Ist Gleich" und die Plus-Taste (4 x 4 Block, Reihe 4, die Taste in Spalte 3 und die rechte Taste).

#### **5.4.1: Währungsumrechner**

Im Lieferzustand ist ein Umrechnungskurs (1,373) von Euro zu US Dollar eingestellt. Sie haben die Möglichkeit, einen anderen Umrechnungskurs einzuspeichern. Drücken Sie dazu lange die Menütaste (3 x 3 Block, Reihe 2, mittlere Taste). Geben Sie nun den gewünschten Kurs über die Zifferntasten ein und bestätigen Sie mit der Menütaste. Nun wird der von Ihnen eingetragene Kurs zur Währungsumrechnung herangezogen.

#### **5.4.2: Umrechnungsfaktor eingeben**

Sie haben natürlich auch die Möglichkeit jeden beliebigen Umrechnungsfaktor einzugeben. Wählen Sie dazu den Punkt "Benutzerfaktor", bestätigen Sie diesen mit einem langen Druck der Menütaste und geben Sie den gewünschten Faktor über die Zifferntasten ein. Bestätigen Sie mit einem kurzen Druck der Menütaste.

#### **5.5: Finanzrechner**

Der Platon bietet Ihnen kaufmännische Formeln zur Berechnung von Zinseszinsen und Barwert, sowie für Annuitätenrechnungen.

Drücken Sie lange die Menütaste (3 x 3 Block, Reihe 2, mittlere Taste) und wählen Sie den Menüpunkt "Finanzrechner" mit kurzem Druck der rechten oder linken Taste dieser Blockreihe und nachfolgendem langen Druck auf die Menütaste aus. Wählen Sie mit der linken oder rechten Taste derselben Blockreihe die gewünschte Formel aus und bestätigen Sie mit einem langen Druck auf die Menütaste.

#### **5.5.1: Zinseszinsen**

Die Zinseszinsrechnung beantwortet die Frage, auf welches Endkapital ein anfängliches Kapital nach einem bestimmten Zeitraum und unter Anwendung eines bestimmten Prozentsatzes kommt. Sie können damit z. B. ermitteln wie viel eine Spareinlage mit einem Zinssatz nach einer Laufzeit abwirft.

Nachdem Sie die Formel ausgewählt haben (langer Druck auf die Menütaste), werden Sie aufgefordert das Anfangskapital einzugeben. Geben Sie den Betrag über die Zifferntasten ein und bestätigen Sie mit kurzem Druck der Menütaste. Nun müssen Sie den Prozentsatz eingeben und erneut bestätigen. Zuletzt werden Sie aufgefordert die Laufzeit anzugeben. Wenn Sie diese Eingabe ebenfalls bestätigt haben, wird die Summe genannt, die Sie (plus Zinsen) nach Ablauf der eingegebenen Laufzeit haben.

# **5.5.2: Barwert**

Der Barwert ist ein Begriff aus der Finanzmathematik und entspricht dem Wert, den eine zukünftig anfallende Zahlung in der Gegenwart besitzt, also der Wert aller Zahlungen am Anfang einer Laufzeit. Mit der Barwertrechnung können Sie demnach herausfinden welches Anfangskapital Sie benötigen um nach einer bestimmten Laufzeit und einem gegebenen Prozentsatz ein angestrebtes Endkapital zu erreichen.

Nachdem Sie die Formel ausgewählt haben, werden Sie aufgefordert das Endkapital einzugeben. Geben Sie den Betrag über die Zifferntasten ein und bestätigen Sie mit kurzem Druck der mittleren Taste. Nun müssen Sie den Prozentsatz eingeben und erneut bestätigen. Zuletzt werden Sie aufgefordert die Laufzeit anzugeben. Wenn Sie diese Eingabe ebenfalls bestätigt haben, wird die Summe genannt, die Sie als Anfangskapital benötigen.

# **5.5.3: Annuitätenrechnung**

In der Finanzmathematik bezeichnet man als Annuität eine regelmäßig fließende, in der Höhe gleichbleibende Zahlung wie z.B. die Rate bei einem Kredit. Sie können hier also feststellen, wie hoch die regelmäßigen Ratenzahlungen bei einem Anfangskapital (z.B. Kredit), einem bestimmten Prozentsatz (z.B. Zinsen) und einer gegebenen Laufzeit sein werden.

Nachdem Sie die Formel ausgewählt haben, werden Sie aufgefordert das Anfangskapital einzugeben. Geben Sie den Betrag über die Zifferntasten ein und bestätigen Sie mit kurzem Druck der Menütaste. Nun müssen Sie den Prozentsatz eingeben und erneut bestätigen. Zuletzt werden Sie aufgefordert die Laufzeit anzugeben. Wenn Sie diese Eingabe ebenfalls bestätigt haben, wird die Summe genannt, die Sie regelmäßig über den Laufzeitrahmen hinweg z.B. als Kreditrate bezahlen müssten.

# **5.5.4: Annuitäten Anfangskapital**

In diesem Punkt der Annuitätsrechnung können Sie den umgekehrten Weg gehen und eine Annuität eingeben (also z.B. eine monatliche Rate die Sie bezahlen könnten) um dann herauszufinden welche Endsumme Sie bei einem bestimmten Prozentsatz (z.B. Zinsen) und einer bestimmten Laufzeit bekommen würden.

Nachdem Sie die Formel ausgewählt haben, werden Sie aufgefordert die Annuitäten einzugeben. Geben Sie den Betrag über die Zifferntasten ein und bestätigen Sie mit kurzem Druck der Menütaste. Nun müssen Sie den Prozentsatz eingeben und erneut bestätigen. Zuletzt werden Sie aufgefordert die Laufzeit anzugeben. Wenn Sie diese Eingabe ebenfalls bestätigt haben, wird die Gesamtsumme genannt, die Sie nach der Laufzeit und bei dem gegebenen Prozentsatz erhalten würden.

# **5.6: Speicherfunktion**

# **5.6.1: Abspeichern von Werten**

Um Zahlenwerte abzuspeichern wählen Sie die Funktion "Wert speichern" (mittlere Taste im 3 x 3 Block in Reihe 1 lang drücken) und wählen anschließend einen Speicherplatz aus (Zifferntaste 1 bis 9). Der Wert wird so im entsprechenden Speicherort abgelegt (es stehen bis zu 9 verschiedene Speicherplätze zur Verfügung).

# **5.6.2: Abrufen gespeicherter Werte**

Um einen Speicherplatz abzurufen wählen Sie die Funktion "Speicher abrufen" (mittlere Taste im 3 x 3 Block in Reihe 1 kurz drücken) und betätigen anschließend die entsprechende Zifferntaste für die Nummer des Speichers (1 bis 9).

# **5.6.3: Werte zu Speicher aufsummieren**

Sie können Zahlenwerte zu gespeicherten Werten hinzufügen mit der Speichertaste in Ebene 2 und anschließender Wahl des Speicherplatzes.

#### **5.6.4: Löschen gespeicherter Werte**

Um einen gespeicherten Wert zu löschen, drücken Sie die Ein-/Austaste in Ebene 2 und wählen anschließend den zu löschenden Speicherplatz. Um alle Speicherplätze zu löschen drücken Sie die Ein-/Austaste in Ebene 3. Um einen Speicherplatz mit einem neuen Wert zu überschreiben, speichern Sie den neuen Wert auf entsprechendem Speicherplatz ab. Sie können einen Speicherplatz auch durch Abspeichern des Wertes 0 löschen.

# **6: Statistikfunktionen**

Mit der Menütaste in Ebene 2 (im 3 x 3 Block ein kurzer Druck auf die Taste links oben und im Anschluss auf die mittlere, taktile, Menütaste) wechseln Sie in den Statistikmodus.

# **6.1: Tastaturbelegung im Statistikmodus**

Im Statistikmodus sind die Tasten im 3 x 3 Block wie folgt belegt:

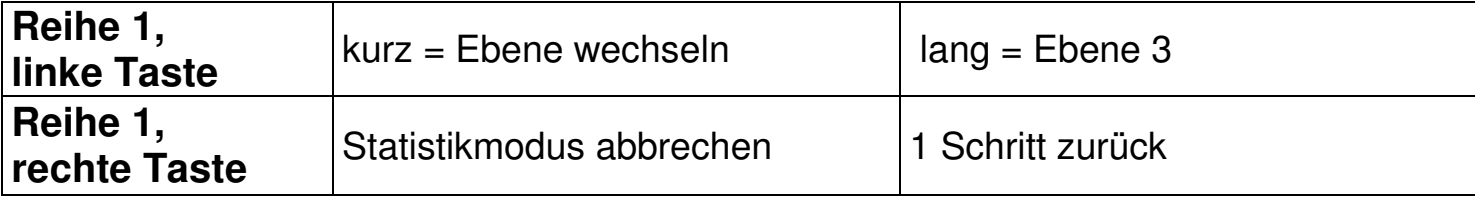

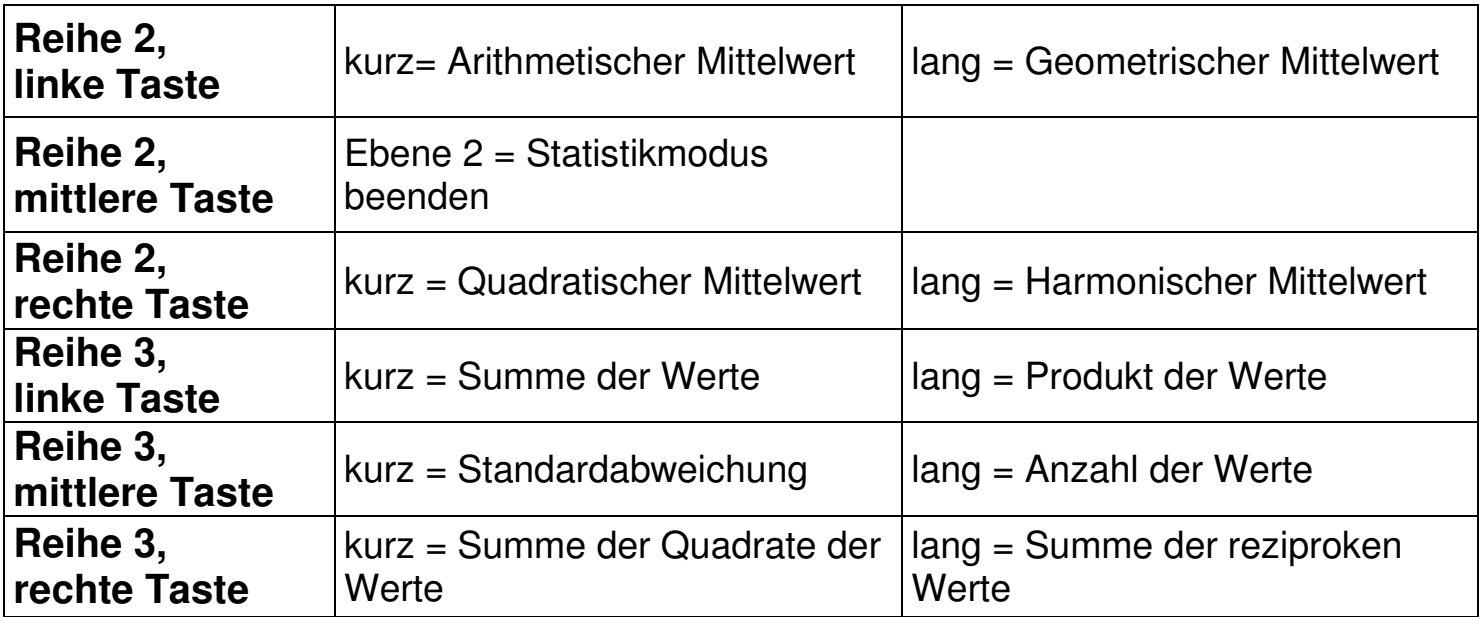

Im 4 x 4 Block sind die Zifferntasten, Komma und "Ist Gleich" belegt, die Operator-Tasten Plus und Minus sind im Statistikmodus wie folgt belegt:

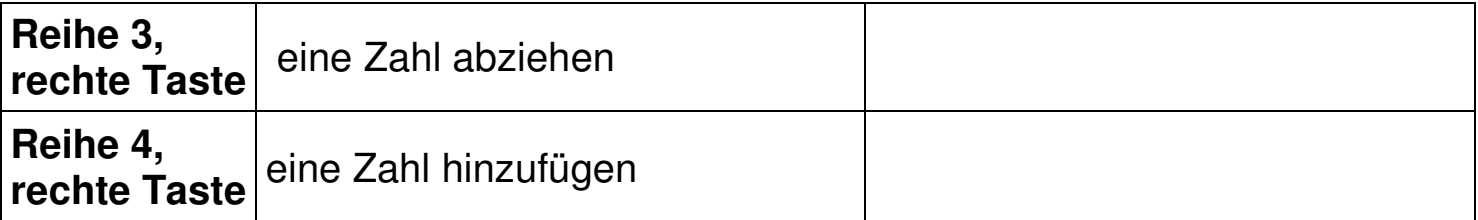

# **6.2: Anwendung der Statistikfunktionen**

Zum Arbeiten im Statistikmodus können Sie Zahlenwerte aufsummieren und abziehen. Platon verfügt über folgende Statistikfunktionen:

- − Arithmetischer Mittelwert
- − Geometrischer Mittelwert
- − Quadratischer Mittelwert
- − Harmonischer Mittelwert
- − Standardabweichung
- − Berechnung von Parametern wie: Anzahl der eingegebenen Werte Summe der eingegebenen Werte Summe der Quadrate der eingegebenen Werte Summe der reziproken eingegebenen Werte Produkt der eingegebenen Werte

**Beispiel:** Sie wollen den arithmetischen Mittelwert und die Standardabweichung einer Reihe von Meßwerten berechnen.

1. Steigen Sie mit der Ebene 2 Taste (im 3 x 3 Block links oben) und anschließendem Druck auf die Menütaste (in der Mitte im 3 x 3 Block) in den Statistikmodus ein. Das Wort "Statistik" wird angesagt. Auf dem Display werden zur Kennzeichung des aktiven Statistikmodus oben rechts alle 3 Gradmaße (DEG RAD GRAD) gleichzeitig angezeigt.

- 2. Eingabe der Zahlenreihe (Beispiel:  $3 4 5$ ): Ziffer 3, Plus-Taste (4 x 4 Block, Reihe 4, rechte Taste): Ansage "Wert aufsummiert"; Ziffer 4, Plus-Taste: Ansage "Wert aufsummiert"; Ziffer 5, Plus-Taste: Ansage "Wert aufsummiert".
- 3. Berechnung des arithmetischen Mittelwerts: Quadrat-Taste (3 x 3 Block, Reihe 2, linke Taste) – Ansage "arithmetischer Mittelwert" Ergebnis "4".
- 4. Berechnung der Standardabweichung: Klammer-Zu-Taste (3 x 3 Block, Reihe 3, mittlere Taste): Ansage "Standardabweichung" Ergebnis "0.816496581".
- 5. Sie können sich, z.B. zur Kontrolle, die Anzahl der eingegebenen Werte ausgeben lassen: langer Druck auf Klammer-Zu (3 x 3 Block, Reihe 3, mittlere Taste): Ansage "Anzahl der Werte" Ergebnis "3".

Den Statistikmodus verlassen Sie mit der Menütaste in Ebene 2 (im 3 x 3 Block ein kurzer Druck auf die Taste links oben und im Anschluss auf die mittlere, taktile, Menütaste).

# **6.3: Hilfe im Statistikmodus**

Durch gleichzeitiges Drücken der Quadrieren- und Wurzeltaste (3 x 3 Block, Reihe 2 links und rechts) im Statistikmodus gelangen Sie in den Hilfe Modus. Hier wird Ihnen die Funktion der Taste, die Sie gerade gedrückt haben, in kurzen Worten erklärt. Durch wiederholtes Drücken können Sie den Hilfemodus wieder verlassen.

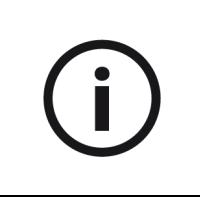

**Hinweis:** Beachten Sie bitte, dass im Statistikmodus keine anderen Berechnungen möglich sind.

# **6.4: Fakultät**

Die Fakultät einer Zahl berechnen Sie außerhalb des Statistikmodus. Verwenden Sie dazu nach Eingabe einer Zahl die Zifferntaste 3 in dritter Ebene (Ebene 3 und Reihe 3, Spalte 3 im 4 x 4 Block).

**Beispiel:** Um die Fakultät von 5 zu berechnen, drücken Sie die Zifferntaste 5 (4 x 4 Block, Reihe 2, Spalte 2), wechseln dann in die Ebene 3 (3 x 3 Block, links oben, lang drücken) und drücken die Zifferntaste 3 (4 x 4 Block, Reihe 3, Spalte 3). Nach der Berechnung ("Ist Gleich": 4 x 4 Block, Reihe 4, Spalte 3) erhalten Sie das Ergebnis "120".

# **7: Menü**

Im Menü können Sie verschiedenste Einstellungen vornehmen sowie mit dem Finanzrechner und den Umrechnungsfaktoren arbeiten. Um ins Menü einzusteigen drücken Sie lange die Menütaste. Die Menütaste ist die mittlere Taste der Reihe 2 im 3 x 3 Block und außerdem mit 3 taktilen Punkten markiert. Sie hören die Ansage eines Menüpunktes. Wählen Sie anschließend mit der rechten oder linken Taste derselben Blockreihe den gewünschten Menüpunkt und bestätigen diesen erneut durch einen langen Druck der Menütaste. Genauso navigieren und wählen Sie auch zwischen den Unterpunkten der Menüpunkte.

# **Aussteigen aus dem Menü**

Als generelle Escape Funktion beim Menü drücken Sie einfach kurz die Löschen Taste (3 x 3 Block, Reihe 1, rechte Taste).

# **7.1: Menüstruktur**

#### **Umrechnungen**

- − Benutzerfaktor
- − Währung
- − Temperatur
- − Volumen
- − Distanz
- − Gewicht

# **Finanzrechner**

- − Zinseszins
- − Barwert
- − Annuitäten
- − Annuitäten Anfangskapital

# **Einstellungen**

- − Lautstärke
- − Zahlenausgabe Zahl Ziffernweise
- − Dezimalstellen
- − Anzeigemodus Gleitkomma Wissenschaftlich **Technisch**
- − Gradmaß Grad Radiant Gon
- − Uhr
	- **Weckruf** Uhrzeit Datum

Mehr über die Menüpunkte "Umrechnungen" und "Finanzrechner" erfahren Sie im Kapitel 5.

# **7.2: Das Untermenü Einstellungen**

# **7.2.1: Lautstärke**

Hier kann die Lautstärke eingestellt werden. Es gibt 7 Lautstärkestufen (0 bis 6), wobei die Stufe 0 lautlos bedeutet (keine akustische Ausgabe).

# **7.2.2: Zahlenausgabe**

In diesem Menüpunkt kann eingestellt werden, ob das Rechenergebnis als ganze Zahl (z.B.: 305) oder in einzelnen Ziffern (z.B.: 3 0 5) angesagt werden soll. Bestätigen Sie den Menüpunkt "Zahlenausgabe" mit einem langen Druck der Menütaste. Wählen Sie nun durch kurzen Druck der rechten oder linken Taste die gewünschte Ansageform (z.B. "Ziffernweise") und bestätigen Sie Ihre Wahl durch einen kurzen Druck der Menütaste.

# **7.2.3: Dezimalstellen**

In diesem Menüpunkt können Sie die Anzahl an Dezimalstellen festlegen, d.h. wie viele Stellen nach dem Komma angesagt werden sollen. Im Lieferzustand ist der höchstmögliche Wert, 10, festgelegt. Um diesen Wert zu verändern, bestätigen Sie den Menüpunkt "Dezimalstellen" mit einem langen Druck auf die Menütaste. Wählen Sie nun die gewünschte Zahl aus (je höher die Zahl desto mehr Stellen nach dem Komma werden angesagt) und bestätigen Sie mit kurzem Druck auf die Menütaste.

# **7.2.4: Anzeigemodus**

Zahlen können auf 3 Arten dargestellt werden:

Dezimal "Gleitkomma" ist die Grundeinstellung. Zahlen werden hierbei als Dezimalzahlen dargestellt. Wenn der Anzeigebereich über- oder unterschritten wird, wird automatisch auf eine Darstellung mit 10er- Exponent umgeschaltet. Bei der "wissenschaftlichen" Darstellung von Zahlen wird unabhängig von der Größe der Zahl immer ein Exponent angezeigt. Bei der "technischen" Ausgabe der Zahlen ist der Exponent immer durch die Zahl 3 teilbar.

Wählen Sie eine Darstellungsform für Zahlen aus:

- − **Gleitkomma:** Zahlen, die mit 10 Ziffern darstellbar sind und auf das Display des Platon passen, werden als Dezimalzahl dargestellt (z.B.: "12365.886", "zwölftausend dreihundertfünfundsechzig Komma acht acht sechs"). Wenn eine Zahl mit den 10 Stellen der Anzeige nicht dargestellt werden kann, wird automatisch auf die "wissenschaftliche" Darstellungsform umgeschaltet, d.h. die Darstellung mit Zehnerexponent (z.B.: "1237.653E19", "eintausend zweihundertsiebenunddreißig Komma sechs fünf drei mal zehn hoch neunzehn".
- − **Wissenschaftlich:** Zahlen werden immer mit Zehnerexponent dargestellt ("325.22E65", "dreihundertfünfundzwanzig Komma zwei zwei mal zehn hoch fünfundsechzig").
- − **Technisch:** Zahlen werden immer mit Zehnerexponent dargestellt, der Zehnerexponent ist ein Vielfaches von 3. Dies trägt den Vorsilben von technischen Größen Rechnung, die auch in Dreierschritten aufgebaut sind:

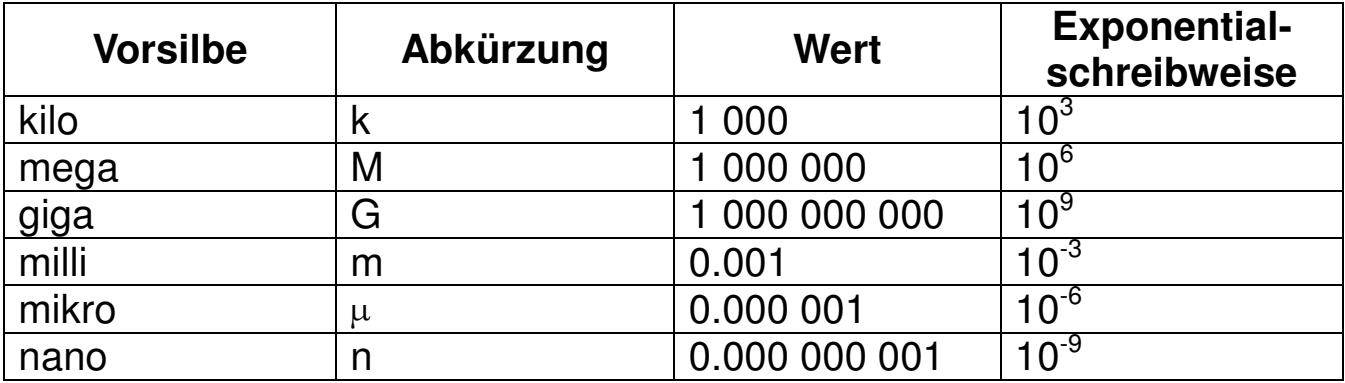

Die Darstellungsform der Zahlen kann auch mit der Divisionstaste in Ebene 2 umgeschaltet werden (im 3 x 3 Block links oben und dann im 4 x 4 Block rechts oben.

# **7.2.5: Gradmaß**

Hier legen Sie die Einheit für die Rechnung mit trigonometrischen Funktionen fest:

- − **Grad:** gebräuchlichste Form. Der Vollkreis entspricht einem Winkel von 360°. Displayanzeige: DEG (englisch degree = Grad)
- − **Radiant:** im Bereich der Technik oft verwendet. Der Vollkreis entspricht 2 Pi rad. Displayanzeige: RAD
- − **Gon:** in der Geodäsie verwendete Einheit. Der Vollkreis entspricht 400 gon. Displayanzeige: GRAD (englisch grad = Gon)

# **7.2.6: Uhr: Einstellung von Uhrzeit, Datum und Wecker**

Im Menü Uhr können Sie die aktuelle Uhrzeit, das Datum und eine Weckzeit einstellen.

- − **Weckruf:** Sie können bei Ihrem Platon einen Weckruf einstellen und dabei unterschiedlichste Jingles auswählen. Bestätigen Sie dazu den Menüpunkt "Weckruf" mit langem Druck der Menütaste. Stellen Sie anschließend den Weckruf aktiv und die gewünschte Uhrzeit und einen Jingle mit der linken oder rechten Taste in der Reihe 2 im 3 x 3 Block ein und bestätigen Sie jeweils mit kurzem Druck auf die Menütaste.
- − **Uhrzeit:** Um die aktuelle Uhrzeit einzustellen bestätigen Sie den Menüpunkt "Uhrzeit" mit einem langen Druck auf die Menütaste. Wählen Sie anschließend die gewünschte Stunde mit der linken bzw. rechten Taste im 3 x 3 Block aus und bestätigen Sie mit kurzem Druck auf die Menütaste. Stellen Sie anschließend auch die Minuten ein und bestätigen Sie erneut mit kurzem Druck auf die Menütaste. Um die aktuelle Uhrzeit zu hören, drücken Sie bitte die Potenzierentaste in Ebene 2 (im 3 x 3 Block in Reihe 1 links oben und danach die linke Taste in Reihe 2). Die Uhrzeit ist auch im Standby des Gerätes abrufbar.
- − **Datum:** Um das aktuelle Datum einzustellen bestätigen Sie den Menüpunkt "Datum" mit einem langen Druck auf die Menütaste. Wählen Sie anschließend das gewünschte Jahr mit der linken bzw. rechten Taste im 3 x 3 Block aus und bestätigen Sie mit kurzem Druck auf die Menütaste. Stellen Sie anschließend auch Monat und Tag ein und bestätigen Sie jeweils mit kurzem Druck auf die Menütaste. Um das aktuelle Datum zu hören, drücken Sie bitte die Wurzeltaste in Ebene 2 (im 3 x 3 Block in Reihe 1 links oben und danach die rechte Taste in Reihe 2). Das Datum ist auch im Standby des Gerätes abrufbar.

# **8: Sicherheitshinweise**

- − Setzen Sie das Gerät keiner großen Feuchtigkeit, Hitze, Kälte, Staub oder Schmutz aus. Sollte Nässe eingedrungen sein, so entfernen Sie die Batterien und trocknen Sie das Gerät.
- − Wenn Sie das Gerät für einen längeren Zeitraum nicht benützen, entfernen Sie sicherheitshalber die Batterien um deren Auslaufen zu verhindern.
- − Achten Sie beim Einlegen der Batterien auf deren korrekte Polung.

# **9: Reinigung und Pflege**

Reinigen Sie die Kunststoffoberfläche des Platons mit einem leicht befeuchteten Tuch.

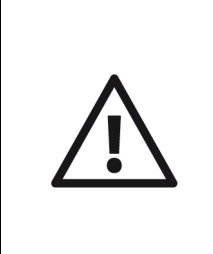

**Achtung:** Es darf keine Nässe in das Gerät eindringen! Vermeiden Sie unbedingt scharfe oder scheuernde Reinigungsmittel und kratzen Sie nicht mit harten Gegenständen (auch keinen Spülschwämmen) an der Oberfläche.

# **10: Technische Daten**

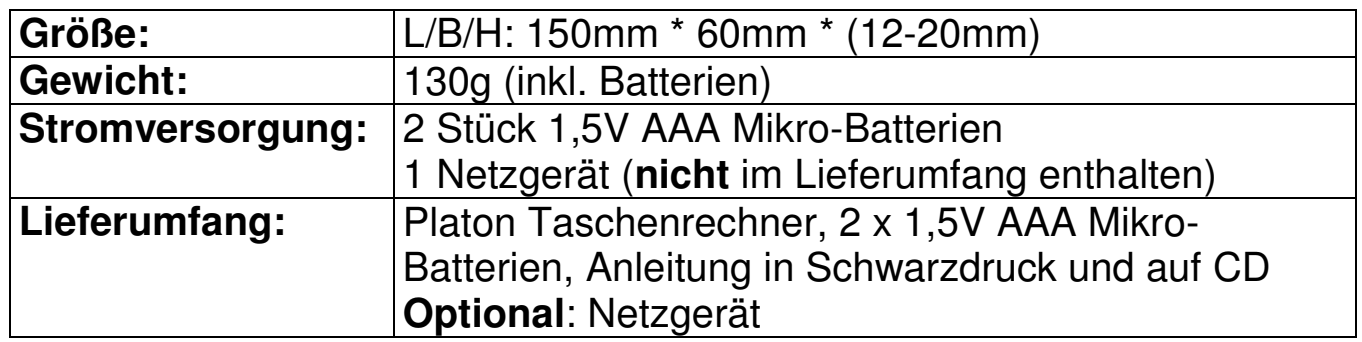

# **11: Garantie und Service**

Wir geben ab Rechnungsdatum:

- − 24 Monate Garantie auf das Gerät,
- − 12 Monate auf Zubehör (wie z.B. Netzteile, Kopfhörer, etc.).
- − 6 Monate auf Verschleißteile (wie z.B. Akkus, Manschetten, Gehäusedeckel, etc.).
- − für externe Datenträger (CDs oder Speicherkarten) und Batterien können wir keine Garantie geben.

Das Gerät wird im Garantiefall vom Hersteller kostenlos repariert, wenn nötig durch ein Neues ersetzt. Bei unsachgemäßer Behandlung, wie Eintauchen in Flüssigkeiten, Fallenlassen oder bei Eingriffen in das Gerät, verfällt der Garantieanspruch. Bei Beanstandungen und Reparaturen setzen Sie sich bitte mit dem Hersteller oder mit jener Stelle in Verbindung, die Ihnen das Gerät verkauft hat. Senden Sie das Gerät nicht ein, bevor Sie sich nicht mit dem Hersteller in Verbindung gesetzt haben. Er wird Sie richtig und effizient beraten, sowie um eine rasche Behebung des aufgetretenen Mangels bemühen. Bitte beachten Sie, dass das Gerät nur von qualifizierten Fachleuten geöffnet werden darf. Der Hersteller behält sich das Recht vor, technische Änderungen und Verbesserungen auch ohne Vorankündigung jederzeit durchzuführen.

# **12: Gesetzliche Hinweispflicht zur Entsorgung**

# **12.1: Entsorgung gebrauchter elektronischer Geräte**

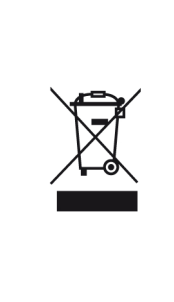

Dieses Produkt ist nicht als normaler Haushaltsabfall zu behandeln, sondern muss an einer Annahmestelle für das Recycling von elektrischen und elektronischen Geräten abgegeben werden. Weitere Informationen erhalten Sie bei Ihrer Gemeinde, den kommunalen Entsorgungsbetrieben oder wo Sie das Produkt gekauft haben.

# **12.2: Batterie-Entsorgung**

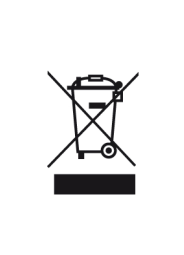

Batterien gehören nicht in den Hausmüll. Als Verbraucher sind Sie gesetzlich verpflichtet, gebrauchte Batterien zurückzugeben. Sie können Ihre alten Batterien bei den öffentlichen Sammelstellen in Ihrer Gemeinde oder wo Batterien der betreffenden Art verkauft werden entsorgen.

Pb-Cd-Hg Diese Zeichen finden Sie auf schadstoffhaltigen Batterien:

Pb bedeutet enthält Blei,

Cd bedeutet enthält Cadmium,

Hg bedeutet enthält Quecksilber

# **13: Verwendete Symbole**

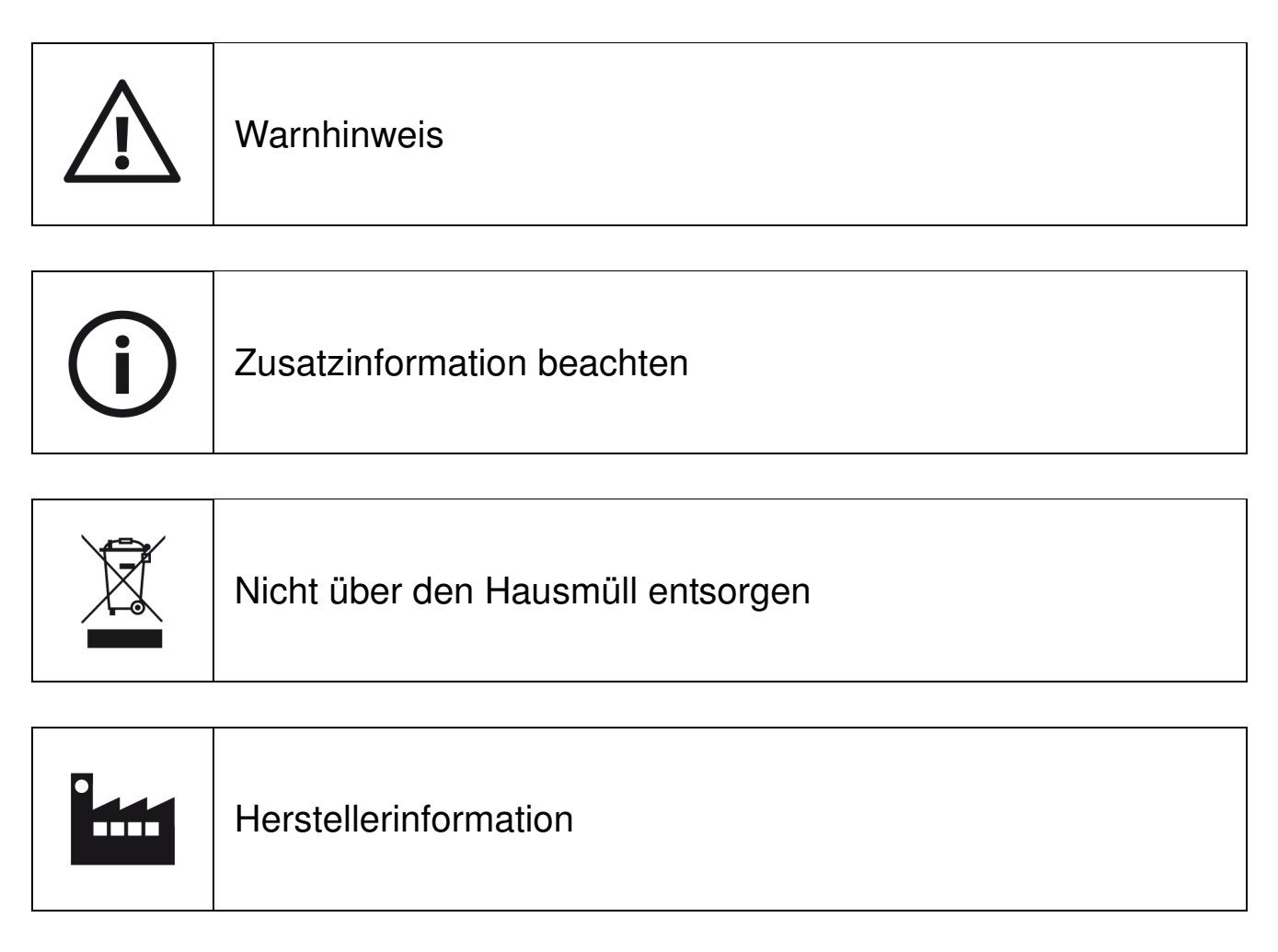

# **14: Hersteller**

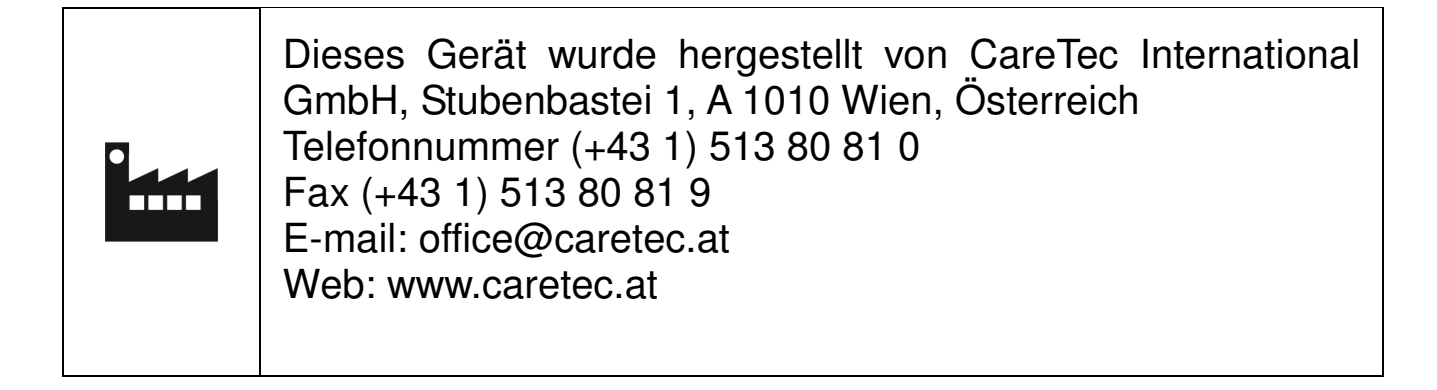

# **15: Vertrieb**

Marland GmbH, Zollenreuter Straße 6, 88 32 6 Aulendorf, Deutschland. Sie erreichen uns von Montag bis Freitag von 8 bis 17 Uhr unter der Telefonnummer: (+49 75 25) 92 05 0.-

Unsere gebührenfreie Servicenummer (kostenlos aus dem Festnetz, für Deutschland und angrenzende Nachbarländer) lautet: 00800 63 63 63 63.- Per Fax erreichen Sie uns unter: (+49 75 25) 92 05 19.-

Eine Bestellung per E-mail richten Sie bitte an: bestellung@marland.de.

Allgemeine Anfragen richten Sie bitte an: info@marland.de.

Wollen Sie gemütlich durch unser Sortiment stöbern oder regelmäßig von uns informiert werden? Die Angebote werden Ihnen gerne kostenlos und unverbindlich zugesandt. Fordern Sie sich heute noch Ihr Exemplar von … an!

Marland Aktuell – der akustische Warenkatalog auf CD für Blinde und Sehbehinderte.

Marland Express – die regelmäßige Werbeaussendung in Punktschrift.

Marland Katalog – in Schwarzschrift und auf CD.

Marland Newsletter – 14-tägig per E-mail.

Mit Marland sind Sie jederzeit bestens informiert!

Wir bedanken uns herzlich für Ihre Aufmerksamkeit und wünschen Ihnen viel Freude mit Ihrem neuen Produkt.

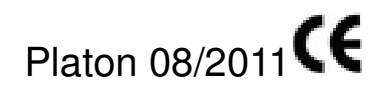